# Auflösen der Syslog-Meldung "Nicht registrierte 9800-CL kann nur in Labor- und Testumgebungen verwendet werden

# Inhalt

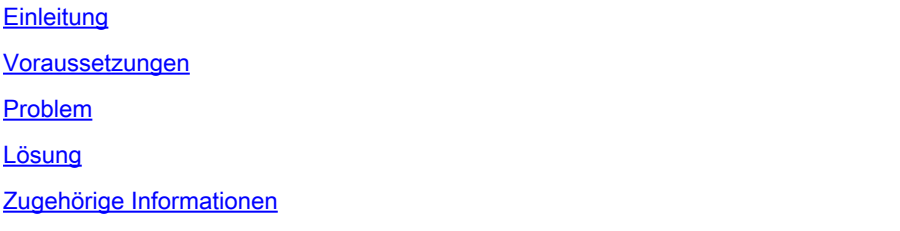

# **Einleitung**

In diesem Dokument wird die Syslog-Meldung "Unregistered 9800-CL can be used in lab" (Nicht registriert 9800-CL kann nur im Labor verwendet werden) beschrieben, und es wird beschrieben, wie diese Meldung behoben wird.

# Voraussetzungen

Cisco empfiehlt, dass Sie über Kenntnisse in folgenden Bereichen verfügen:

- Konfiguration der 9800 Wireless LAN Controller (WLC)
- Cisco Smart Software Manager (CSSM)-Portal

### Problem

Wenn sich das Gerät im nicht registrierten Zustand befindet und die Anzahl der Access Points (APs) 50 überschreitet, sendet der WLC einmal täglich Syslog-Meldungen mit, um anzugeben, dass das Gerät registriert werden muss, damit die APs nicht gedrosselt werden.

Das Messaging wird fortgesetzt, bis das Gerät beim Lizenzmanager registriert wird, obwohl die Anzahl der Access Points zu einem späteren Zeitpunkt auf 50 sinken kann.

Der Grund für das Protokoll "Unregistered 9800-CL" kann nur im Labor verwendet werden. Registrieren Sie das Gerät für die produktive Nutzung in X Tagen. Andernfalls können nur 50 Access Points diesen Beitrag leisten, da das Verhalten der Lizenz von der Cisco IOS®-Version Cupertino 17.7.1 abweicht.

Dies wurde in den [Versionshinweisen Cisco IOS® Cupertino 17.7.x \(](/content/en/us/td/docs/wireless/controller/9800/17-7/release-notes/rn-17-7-9800.html#Cisco_Concept.dita_36dcc319-36c4-4368-b1db-da5660b72211)Abschnitt Lizenzierung, Hinweise) dokumentiert.

# Lösung

Um dieses Problem zu beheben und diese Warnmeldungen zu entfernen, registrieren Sie Ihren WLC im CSSM-Portal.

Um den WLC zu registrieren, müssen Sie eine Topologie (Direct Connect, CSLU, On-Prem usw.) für die Lizenzierung auswählen. Weitere Informationen finden Sie unter: [Konfigurieren und](https://www.cisco.com/c/de_de/support/docs/wireless/catalyst-9800-series-wireless-controllers/217348-configure-troubleshoot-catalyst-9800-w.html) [Problembehandlung bei Catalyst 9800 WLC-Lizenzierung mit Smart Licensing unter Verwendung](https://www.cisco.com/c/de_de/support/docs/wireless/catalyst-9800-series-wireless-controllers/217348-configure-troubleshoot-catalyst-9800-w.html) [von Richtlinien \(SLUP\)](https://www.cisco.com/c/de_de/support/docs/wireless/catalyst-9800-series-wireless-controllers/217348-configure-troubleshoot-catalyst-9800-w.html)

Implementieren Sie die ausgewählte Topologie:

- Für Direct Connect: [Direct Connect CSSM.](https://www.cisco.com/c/de_de/support/docs/wireless/catalyst-9800-series-wireless-controllers/217348-configure-troubleshoot-catalyst-9800-w.html#toc-hId-810730427)
- Für CSLU: [Mit CSLU verbunden.](https://www.cisco.com/c/de_de/support/docs/wireless/catalyst-9800-series-wireless-controllers/217348-configure-troubleshoot-catalyst-9800-w.html#toc-hId--996724036)
- Für SSM am Standort: [Verbindung mit SSM am Standort.](https://www.cisco.com/c/de_de/support/docs/wireless/catalyst-9800-series-wireless-controllers/217348-configure-troubleshoot-catalyst-9800-w.html#toc-hId--2124120129)
- Wenn Sie [Smart Transport](https://www.cisco.com/c/de_de/support/docs/wireless/catalyst-9800-series-wireless-controllers/217348-configure-troubleshoot-catalyst-9800-w.html#toc-hId--331770775) über einen HTTP-Proxy konfigurieren möchten: <u>Smart Transport</u> [über einen HTTP-Proxy konfigurieren](https://www.cisco.com/c/de_de/support/docs/wireless/catalyst-9800-series-wireless-controllers/217348-configure-troubleshoot-catalyst-9800-w.html#toc-hId--331770775)

Wenn die Konfiguration danach korrekt war, müssen Sie die Anzeige der Warnmeldungen beenden.

# Zugehörige Informationen

- [Technischer Support und Downloads von Cisco](https://www.cisco.com/c/de_de/support/index.html?referring_site=bodynav)
- [Implementieren von Lizenzen für Wireless-LAN-Controller für 9800: Häufig gestellte Fragen](https://www.cisco.com/c/de_de/support/docs/wireless/catalyst-9800-series-wireless-controllers/215635-licensing-on-9800-wireless-lan-controlle.html)
- Konfigurationsleitfaden, Cisco IOS® Cupertino 17.9.x: <u>Kapitel: Smart Licensing Richtlinie</u> [verwenden](/content/en/us/td/docs/wireless/controller/9800/17-9/config-guide/b_wl_17_9_cg/m-sl-using-policy.html)
- [Cisco Software-Lizenzierungsleitfaden](/content/en/us/buy/licensing/licensing-guide.html)

#### Informationen zu dieser Übersetzung

Cisco hat dieses Dokument maschinell übersetzen und von einem menschlichen Übersetzer editieren und korrigieren lassen, um unseren Benutzern auf der ganzen Welt Support-Inhalte in ihrer eigenen Sprache zu bieten. Bitte beachten Sie, dass selbst die beste maschinelle Übersetzung nicht so genau ist wie eine von einem professionellen Übersetzer angefertigte. Cisco Systems, Inc. übernimmt keine Haftung für die Richtigkeit dieser Übersetzungen und empfiehlt, immer das englische Originaldokument (siehe bereitgestellter Link) heranzuziehen.